doi:10. 3969/j. issn. 1671-3168. 2023. 03. 018

# 基于 MapGIS 的林业地理信息栅格图像数据矢量化方法

陈和彦<sup>1</sup>,张礼娜<sup>1</sup>,巫金明<sup>2</sup>

(1. 云南省临沧澜沧江省级自然保护区云县管护分局,云南 云县 675800; 2. 云县地方产业发展服务中心,云南 云县 675800)

摘要:在林业工作中,进行制图、评价和决策分析时,矢量数据是必不可少的数据源,但有时获得矢 量数据必须从纸质介质上获得。 通过扫描纸质图件,获得软件可以识别、处理的栅格图像数据,使 用 MapGIS 矢量化功能结合使用 ArcGIS 软件进行数据处理,可以方便、快捷和准确地获得矢量化数 据。 文章对这一过程进行了分析和论述。

关键词:MapGIS;矢量化;林业制图;纸质图;栅格图像数据

中图分类号:TN911. 73;P208 文献标识码:A 文章编号:1671-3168(2023)03-0101-03 引文格式:陈和彦,张礼娜,巫金明. 基于 MapGIS 的林业地理信息栅格图像数据矢量化方法[J]. 林业调查规划, 2023, 48(3): 101-103. doi: 10. 3969/j. issn. 1671-3168. 2023. 03. 018

CHEN Heyan, ZHANG Lina, WU Jinming. Vectorization Technology of Forestry Geographic Information Raster Image Data Based on MapGIS[J]. Forest Inventory and Planning,2023,48(3):101-103. doi:10. 3969/ j. issn. 1671-3168. 2023. 03. 018

## Vectorization Technology of Forestry Geographic Information Raster Image Data Based on MapGIS

CHEN Heyan<sup>1</sup>, ZHANG Lina<sup>1</sup>, WU Jinming<sup>2</sup>

(1. Yunxian Branch of Lancang River Nature Reserve Administration, Yunxian, Yunnan 675800, China; 2. Yunxian Local Industry Development Service Center, Yunxian, Yunnan 675800, China)

Abstract: In forestry work, vector data is an indispensable data source for mapping, evaluation and decision-making analysis, but sometimes vector data must be obtained from paper media. By scanning paper maps, raster image data that the software can identify and process can be obtained. By using MapGIS vectorization function combined with ArcGIS software for data processing, vectorized data can be obtained conveniently, quickly and accurately.

Key words: MapGIS; vectorization; forestry mapping; paper map; raster image data

GIS 技术在林业工作中得到了广泛应用,目前 主要是用于进行林草资源监测、规划设计、制图和决 策分析等。 当前主流 GIS 软件主要有美国 ERSI 公 司的 ArcGIS 和国产的 MapGIS。 虽然 ArcGIS 软件 功能强大,但某些功能模块未必符合国内的应用标 准和习惯,而 MapGIS 软件设计与应用标准和习惯 符合国内各行业要求,值得推广应用。

## 1 MapGIS 软件平台下的应用

MapGIS 是中国地质大学开发的通用的工具型 地理信息系统软件,其可以对空间数据进行采集、存 储、检索、分析和图形显示,可以制作出具有出版精

收稿日期:2021-07-14;修回日期:2021-08-10.

第一作者:陈和彦(1973-),男,云南云县人,高级工程师 . 主要从事森林资源管理工作 .

责任作者:巫金明(1973-),男,云南云县人,高级工程师 . 主要从事农林资源产业发展服务工作 .

度的、十分复杂的地形图和地质图等各类专题地图。 它的功能设计符合中国地图制图工艺,能够正确处 理地图要素的压盖避让以及河流线的渐变,可以方 便地进行地图文字排版注释,能够自动生成标准的 图框,进行各种地理坐标的变换,方便设计、定义线 型、图符,填充花纹和色谱,用户可以"所见即所得" 的方式向各种不同的图形设备输出图形 $^{\rm [1]}$ 。

当前林业领域主要是运用 GIS 软件进行森林资 源调查和管理,具体包括各种森林类型面积和蓄积 的统计、分析、查询、数据更新、动态监测、林业规划 和森林经营管理等<sup>[2]</sup> 。在进行规划设计 、制图和决 策分析等工作时,矢量数据是必不可少的,比如地形 图、林相图、土壤分布图、降雨量分布图等的矢量数 据。 有时候,矢量数据必须从纸质介质上获得。 本 文以 MapGIS 6. 7 为例,阐述利用其交互式矢量化功 能获得矢量化数据的技术路径。

#### 2 数据矢量化步骤

应用 MapGIS 软件进行矢量化,首先要对图件 进行扫描,生成计算机可处理的栅格图像(ipg、tiff 等格式文件),继而进行校正图像数据预处理、按图 件的内容建立系统库(符号库、线型库、颜色库)、创 建图例板、新建工程文件和读图分层等工作,之后进 行矢量化。 基本步骤如图 1 所示。

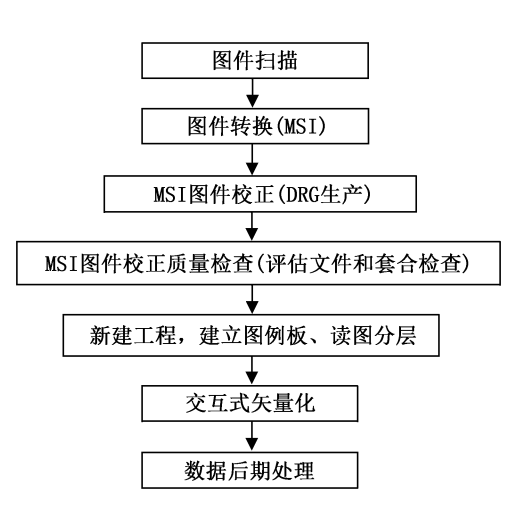

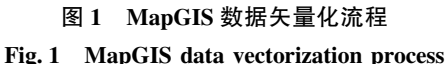

## 3 矢量化准备

#### 3. 1 图件扫描和处理

设置扫描仪各项参数,对图件进行扫描,以保证 获得高质量的数据。 分辨率的设置以不低于 300 DPI 为准。 扫描后应用 PhotoShop 进行旋正、色彩等 处理,使扫描图像有利于图元辨识和矢量化。

#### 3. 2 图像校正

由于图像介质存放不当或扫描操作时人为原 因,导致扫描图像变形、所需图件投影坐标与图像介 质投影坐标不同而产生误差,致使图像文件变形、图 块位置错误,与相邻图幅不能拼接入库。 所以,对扫 描后的图像文件必须进行误差校正。 MapGIS 软件 的图像处理系统可以接收多源的、常用的图像文件 格式( Tiff,GeoTif,Bmp,JPG 等),这些文件可以被 MapGIS 软件多源图像处理分析系统处理转换为专 用文件类型(MSI)。

#### 3. 2. 1 图像文件校正

未经校正的图件不具有地理空间位置坐标,不 能与带有空间信息的标准图框(或自定义图框) 套 合,同时可能存在源误差。 图像文件的校正实际上 就是对图像文件坐标系的配准,使图件具有地理空 间信息。 在此基础上,矢量化输入的矢量数据也同 时具有相同的地理空间信息。 对 MSI 图件校正是 使用图像镶嵌融合的"DRG(数字栅格地图)生产" 功能,对 MSI 图像进行高精度校正、镶嵌配准。

#### 3. 2. 2 校正质量检查和评估

校正图像的质量检查和评估工作是指检查图像 校正生成的 DRG 数据配准质量。 有两种方法可以 选择:一种是在图像处理子系统的图像分析功能菜 单下打开 MSI 图像文件,点击"DRG 生产"菜单下的 "生成质量评估文件",在弹出的对话框里输入图幅 信息后,定位 MSI 图像的 4 个内图廓点,点击"生成质 量评估报告",即可生成图像校正的质量评估文件 (评估文件中的各项差值计算,系统自动转换为实际 大地坐标,单位为米),根据设定的校正质量要求,查 看校正文件质量是否符合要求。 另一种是用生成理 论坐标网与实际图上的坐标网进行套合比较,检验坐 标网格精度是否在规定的限差之内。 进行套合检查 时,在图像处理子系统的图像分析功能菜单下打开 MSI 图像文件,在"镶嵌融合" 菜单下点击"自动生 成图框",在弹出的对话框里输入图幅信息和设置 完相关参数后,在"镶嵌融合"菜单下点击"校正预 览",在校正显示窗口可以看到校正生成的 DRG 与 标准图框套合的情况,判断生成的 DRG 数据质量。

#### 3. 3 建立图例板

在矢量化前建立图例板是一个容易被忽视的重 点步骤。 图例板的作用往往容易被忽视,不重视此 步骤带来的麻烦是每次跟踪输入前都要重复设置输

入图元参数,致使工作效率低下。 建立图例板后,输 入图元时只需点击图例板上的图元,系统便会自动 拾取其参数赋予输入图元,可以方便地进行矢量化。

## 4 交互式矢量化方法

MapGIS 提供了两种矢量化方式,一种是自动矢 量化,另一种是交互式矢量化。 在图面比较干净、质 量较好、专题元素清晰可辨的情况下,运用自动矢量 化,能够取得事倍功半的效果。 而在图面比较复杂、 图元模糊的情况下使用自动矢量化,结果往往达不 到要求,这时就需要使用交互式矢量化,通过人工适 时干预才能顺利地完成。 在矢量化前,先根据需要 新建各类图层文件(如等高线层、水系层、道路层、 植被层等),处理图层压盖关系,通常情况下是点、 线、区图层文件由上到下压盖。

#### 4. 1 交互跟踪输入数据

在输入系统中载入已经校正、通过质量检查的 DRG 数据和已建立的图层文件,并且合理设置各图 层的压盖避让顺序,避免各文件在系统中显示错误。 使即将输入数据的图层处于当前编辑状态,拾取图 例板的参数进行手动跟踪图形输入。 对点文件的矢 量化:在图例板上选择相应点子图(点符号),在图 上相应位置点击左键即可输入点。 对线文件的矢量 化(约占矢量化工作量 70%):在图例板上选择相应 线型(线条符号),在需跟踪的线上连续击左键即可 输入线。 对于区文件的矢量化:需要先对区的边线 进行矢量化,之后再进行拓扑重建造区。

#### 4. 2 输入数据的处理

### 4. 2. 1 图元处理

数据输入后,要依据原图对输入的数据进行显 示一致化处理。 对输入的点图元进行符号化显示参 数设置。 输入的线图元由于没有经过处理,线条显 得很生硬,没有曲线圆滑流畅的美感,进而建立的区 更是毫无美观可言,所以要对线条进行圆滑、抽稀美 化处理和线型参数设置,以便下一步进行等高线赋 值、拓扑检查和建区。 在对等高线赋高程值之前,应 对等高线进行线拓朴错误检查,将有自相交、互相 交、断点等不符合要求的等高线查出并修正<sup>[3]</sup>。之 后进行线条光滑处理,光滑参数输入插密距离为 0. 03(经验值);然后再进行抽稀,抽稀参数输入 0. 05 (经验值),这时线条就变得圆滑美观了。 由于插密 了点数据,每个线文件经过处理后容量变得比原先的 容量增大。 若处理了若干个线文件,多个的单文件容 量变大致使整个工程文件变得很大,导致计算机的运 算速度大大减慢。 有两种方法可以解决这个问题:一 是与 ArcGIS 相结合,通过不同软件的文件格式转换 减小文件容量。 这是一个极为有效的方法,并且图元 和属性完全保留,不会丢失。 它是利用了 ArcGIS 文 件容量较小的优点,通过转换文件格式的方法缩减文 件的容量。 第二种是运用 MapGIS 输入输出子系统 的"其它"菜单的拷贝和粘贴功能,把图元拷贝到新 建单文件里进行光滑和抽稀处理,然后把处理过的 图元拷贝回原先的文件里,选择数据压缩存盘。

#### 4. 2. 2 拓扑处理

拓扑处理是系统自动建立拓扑关系(建区)。 为了建立拓扑关系,要先对线数据进行自动剪断线、 清除微短线、清除重叠及自相交、线拓扑检查等预处 理操作,检查无错误后将线转为弧段。 拓扑重建时 系统将会对自动建立的区域自动填色,之后依据原 图对区进行显示参数设置、属性输入和编辑。

#### 5 结 语

MapGIS 软件的交互式矢量化功能使用方便、快 捷,后期处理成图美观,可以在林业 GIS 应用工作中 发挥强大作用。 要做好矢量化工作,首先要有很强 的责任心和耐心,才能克服矢量化工作的枯燥和繁 琐;其次要具有一定测绘知识及专业地图辩识分析 能力。 在纸质介质质量不高、图面图元模糊的情况 下进行矢量化,对图面的地形地貌的走向、图元分布 和专题元素的辨识,需要运用专业知识进行判读,否 则无法进行矢量化工作,即使是勉强完成也不能达 到矢量化的质量要求;第三,操作人员若具有一定的 美术处理能力,在后期的图面整饰工作时进行允许 范围内的艺术处理,所制作的矢量图在符合质量要 求的基础上会显得更加美观;第四,对工作量比较大 的图件进行矢量化,单靠个人的交互式操作需要较 长时间才能完成,而且疲劳操作往往会导致工作质 量下降,如果采用团队分工协作的方式,完成速度和 质量将更有保障。

#### 参考文献:

- [1] 吴信才 . MapGIS 地理信息系统[M]. 北京:电子工业出 版社,2004.
- [2] 陈和彦 . 基于 ArcGIS 的云县核桃种植规划方法探讨 [J]. 林业调查规划,2012,37(5):12-17.
- [3] 农宏贵 . MapGIS 三维图像技术在林业专题图中的应用 [J]. 林业调查规划,2008,33(4):21-23.

责任编辑: 刘平书